Introduction to MATLAB Programming with **Applications** 

Zheng-Liang Lu

Department of Computer Science and Information Engineering National Taiwan University

> MATLAB 335 Fall 2020

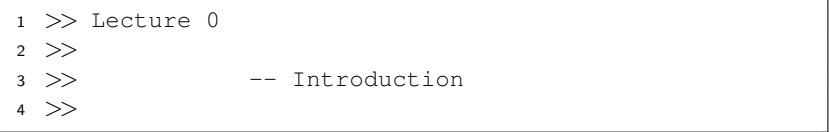

**Kロト K部 K K ミト K ミト 「ミ」 の R (^)** 

## Class Information

- Instructor: 盧政<sup>良</sup> (Zheng-Liang Lu)
- Email: [arthurzllu@gmail.com](mailto:arthurzllu@gmail.com)
- The course website is

[http://www.csie.ntu.edu.tw/˜d00922011/matlab.html.](http://www.csie.ntu.edu.tw/~d00922011/matlab.html)

• All lecture slides are organized in English and will be modified if necessary.

# Teaching Philosophy

- I try to lower the barriers to entry.
- I provide resources as many as possible.
- I answer your questions.

イロト イ母 トイミト イミト ニヨー りんぺ

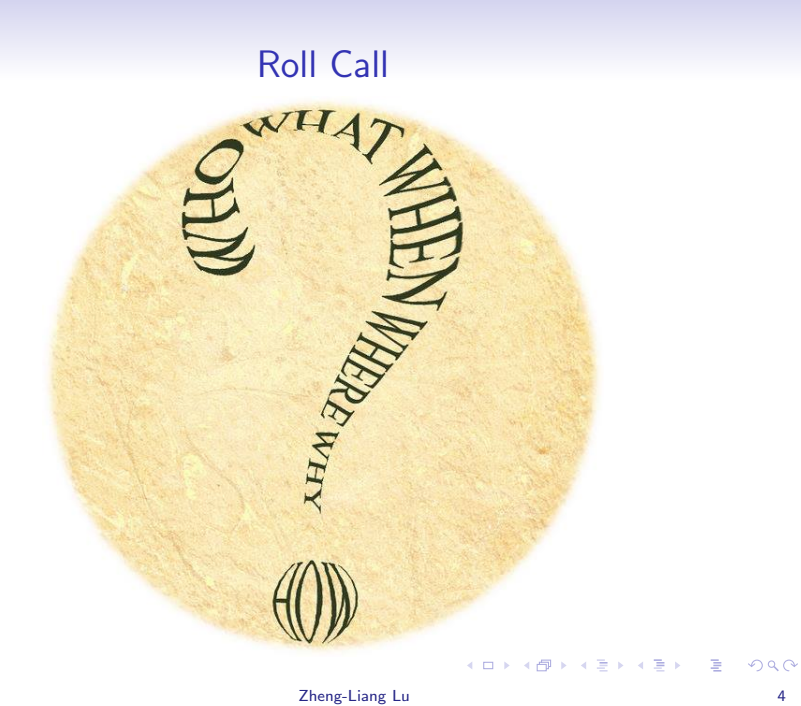

## <span id="page-5-0"></span>What Can A Program Do?

• A program is an implementation of an algorithm expressed in a specific programming language.

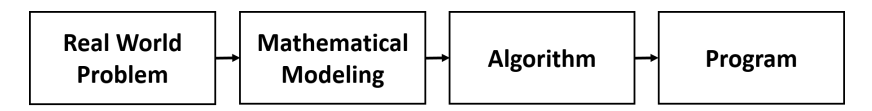

**YO A YOU REAKEN A BY A GOVERN** 

# Algorithms In A Nutshell<sup>1</sup>

- An algorithm is a well-defined computational procedure that takes necessary information as input and produces an correct answer as output.
- Simply put, an algorithm is a procedure that solves a specific class of problems, like a recipe or a cookbook.

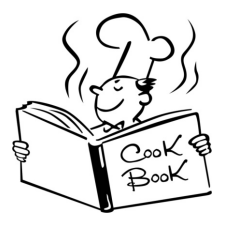

 $<sup>1</sup>$ Also see [http://ed.ted.com/lessons/](http://ed.ted.com/lessons/your-brain-can-solve-algorithms-david-j-malan)</sup> [your-brain-can-solve-algorithms-david-j-mal](http://ed.ted.com/lessons/your-brain-can-solve-algorithms-david-j-malan)[a](#page-5-0)[n](http://ed.ted.com/lessons/your-brain-can-solve-algorithms-david-j-malan)[.](#page-7-0)

- <span id="page-7-0"></span>• An algorithm has properties as follows:
	- Definiteness: all steps are precisely defined.
	- Finiteness: for any input, the algorithm must terminate after a finite number of steps (time).
	- Effectiveness: operations are basic enough (e.g.  $+ \times \div$ ) to be able to done exactly and in a finite number of steps.
- Note that an algorithm could be expressed not only in programming languages, but also in human languages, flow charts, and pseudo codes.

K ロ ▶ K 리 ▶ K 로 ▶ K 로 ▶ - 로 - K 이익(연

### Example: Greatest Number

- Let A be a list of numbers.
- For example, consider  $A = \{1, 7, 9, -2, 4\}$ .
- Then it is clear that the answer is 9.
- Now propose an algorithm which finds the greatest element in for any list of numbers.

Input: A. **Output:** the greatest element in A.

• Try a top-down approach in your native language?

### Optimal Solution

- Let  $A(1)$  be the first element of A and so on.
- The symbol  $\leftarrow$  is a copy operator from right to left.

```
1 max \lt \lt A(1)
2 for i < -2 \sim n
3 if A(i) > max4 max \langle - A(i) \rangle5 end
  end
  7 return max
```
- In Line 1, why not  $\vert$  max  $\leftarrow$  0  $\vert$  but  $\vert$  max  $\leftarrow$  A(1)  $\vert$ ?
- You may extend this solution to more questions:
	- Smallest element?
	- Location of the greatest element?

### Remarks

- Program design  $\approx$  data structures + algorithms
	- Data structures: organize your data in an efficient way
	- Algorithms: process your data so that you can derive the solution
- In some sense, we can say that programming languages are less important than the two above.
- Here we will learn programming concepts and classical algorithms in MATLAB.

#### MATLAB: An Overview

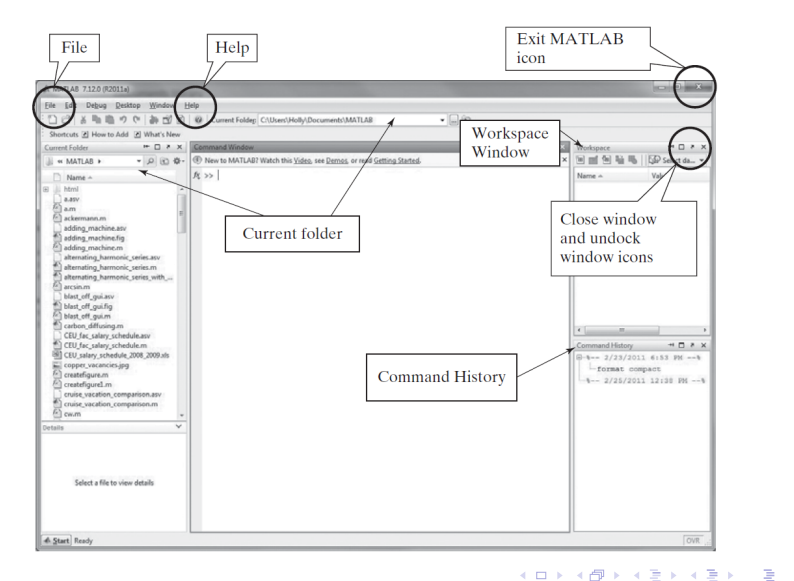

### Command Window

• Let's try a greeting, "Hello, MATLAB."

 $1$  >> disp("Hello, MATLAB.");

- disp takes the string as input and outputs it on the screen.
- A string is double-quoted in MATLAB.
- The convention in the slides is as follows:
	- Boxes show the listings for sample programs.
	- Important words and sentences are highlighted in red.
	- Words in blue are reserved words.
	- Bold words in black are functions.

 $\qquad \qquad \exists \quad \alpha \in \mathbb{R} \rightarrow \alpha \in \mathbb{R} \rightarrow \alpha \oplus \beta \rightarrow \alpha \oplus \beta \rightarrow \alpha \oplus \$ 

#### Errors

- MATLAB interrupts your program if an error occurs.
- Don't be frustrated by these red lines.
- Most of these errors detected by MATLAB are syntax errors and runtime errors, which can be avoided by more practices.
- Logic errors cannot be found by the machine itself!

 $\mathbf{A} \equiv \mathbf{A} + \mathbf{A} + \mathbf{B} + \mathbf{A} + \mathbf{B} + \mathbf{A} + \mathbf{B} + \mathbf{A} + \mathbf{B} + \mathbf{A} + \mathbf{B} + \mathbf{A} + \mathbf{B} + \mathbf{A} + \mathbf{B} + \mathbf{A} + \mathbf{B} + \mathbf{A} + \mathbf{B} + \mathbf{A} + \mathbf{B} + \mathbf{A} + \mathbf{B} + \mathbf{A} + \mathbf{B} + \mathbf{A} + \mathbf{B} + \mathbf{A} + \mathbf{B} + \mathbf{A} + \math$ 

"Why do we fall sir? So that we can learn to pick ourselves up."

– Alfred Pennyworth, Batman Begins (2005)

イロト イ母 トイミト イミト ニヨー りんぺ

### Help Yourself

• help followed by the command name shows the usage of that command, for example,

```
1 >> help disp
2 \ldots
```
- The reference page also provides the detail of commands with fruitful examples.
- Google is your best friend (when you learn by yourself).

 $\mathbf{A} \equiv \mathbf{A} + \mathbf{A} + \mathbf{B} + \mathbf{A} + \mathbf{B} + \mathbf{A} + \mathbf{B} + \mathbf{A} + \mathbf{B} + \mathbf{A} + \mathbf{B} + \mathbf{A} + \mathbf{B} + \mathbf{A} + \mathbf{B} + \mathbf{A} + \mathbf{B} + \mathbf{A} + \mathbf{B} + \mathbf{A} + \mathbf{B} + \mathbf{A} + \mathbf{B} + \mathbf{A} + \mathbf{B} + \mathbf{A} + \mathbf{B} + \mathbf{A} + \mathbf{B} + \mathbf{A} + \math$ 

# **Scripts: the Editor**

<span id="page-16-0"></span>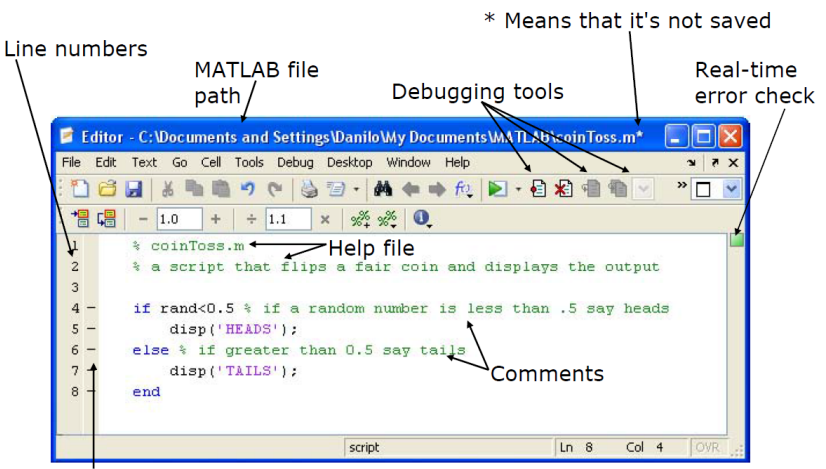

Possible breakpoints

Courtesy of The MathWorks, Inc. Used with permission.  $090$ 

# Debut: Your First MATLAB Program

```
% This is my first MATLAB program.
2
3 clear; % Clear all variables stored in the workspace.
  clc; % Clear the screen.
5 % Main program
  disp("Hello, Matlab.");
```
- The lines which begin with % are treated as comments which won't be executed.
- The command **clear** is used to release all the variables in the workspace<sup>2</sup>.
- Use clc to clean the command window.

**<sup>2</sup>You may delete the variable x by calling clear x[.](#page-16-0)**  $\leftarrow$   $\leftarrow$   $\leftarrow$   $\leftarrow$   $\leftarrow$   $\leftarrow$   $\leftarrow$   $\leftarrow$   $\leftarrow$   $\leftarrow$   $\leftarrow$  $QQ$ 

- To run this program, we need to save to a file, for example, helloworld.m.
- Click the  $Run$  button.<sup>3</sup>
- Alternatively, press F5 for saving the file and executing the program.

```
>> helloworld
\mathfrak{D}Hello, world.
```
 $3$ If this script is not at the current folder when you execute it, MATLAB will offer two options: (1) change folder, or (2) add to path pool. We often choose (1). **KORK EX KEY KEY KORA** 

## Block Comments

- Press  $ctrl + r$  to comment lines.
- Press  $ctrl + t$  to de-comment lines. (Useful!)
- The contiguous comment lines starting from the top of file are regarded as the program document.

```
1 >> help helloworld
\mathfrak{D}This is my first MATLAB program.
```
• We can easily organize the program by these two hot keys during the trial-and-error stage.

 $\mathbf{E} = \mathbf{A} \oplus \mathbf{A} + \mathbf{A} \oplus \mathbf{A} + \mathbf{A} \oplus \mathbf{A} + \mathbf{A} \oplus \mathbf{A} + \mathbf{A} \oplus \mathbf{A} + \mathbf{A} \oplus \mathbf{A} + \mathbf{A} \oplus \mathbf{A} + \mathbf{A} \oplus \mathbf{A} + \mathbf{A} \oplus \mathbf{A} + \mathbf{A} \oplus \mathbf{A} + \mathbf{A} \oplus \mathbf{A} + \mathbf{A} \oplus \mathbf{A} + \mathbf{A} \oplus \mathbf{A} + \mathbf{A$